# **Signals and Systems E-623**

# **Lecture 8**

**Using Matlab/Simulink for Solving Ordinary Differential Equations**

**Dr.Eng. Basem ElHalawany**

# **Using Matlab for Solving Ordinary Differential Equations**

 The built-in matlab function "ode45" is used t solve first-order ordinary differential equations

$$
\frac{dx}{dt}=f(x,t)
$$

Example:

$$
\frac{dx}{dt} = 3e^{-t}
$$
 with an initial conditions  $x(0) = 0$ 

 $\triangleright$  You need to know the syntax of using "ode45":

$$
[t,x] = ode45( \theta rhs, t, initial_x);
$$

CAD – Dr.Eng. Basem ElHalawany **2**

# **<sup>3</sup> Solving 1 st Ordinary Differential Equations**

 $\triangleright$  You need to create a function carrying the right-hand side (rhs):

```
function dxdt = rhs(t, x)dxdt = 3*exp(-t)end
```
 $\triangleright$  You need to create a function or m-file to call the ode45 to solve:

```
SOLVE dx/dt = -3 exp(-t).
 initial conditions: x(0) = 0t=0:0.001:5; % time scalex
initial x=0;
[t, x] = ode45( @rhs, t, initial x);
plot(t, x);xlabel('t'); ylabel('x');
```
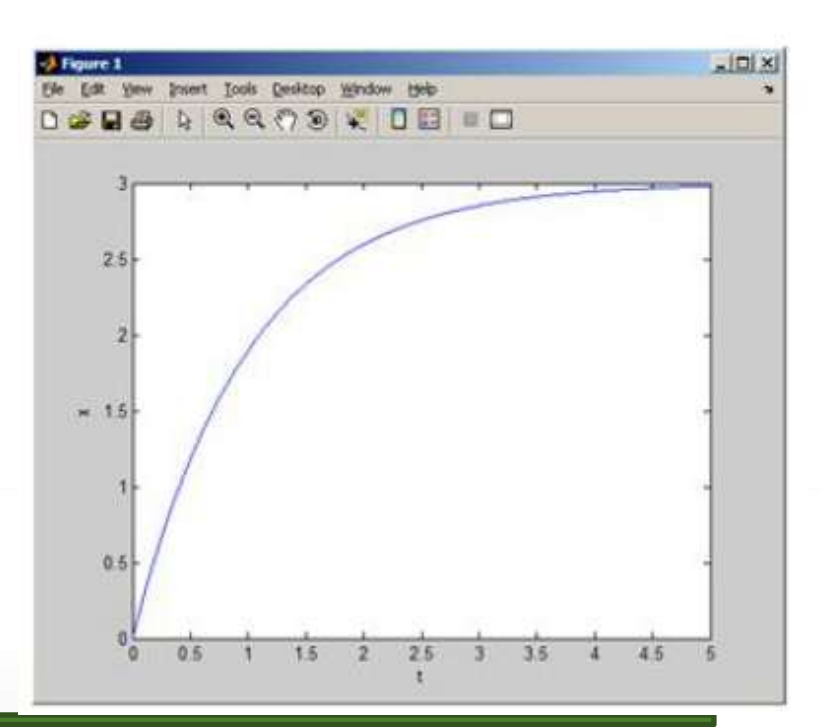

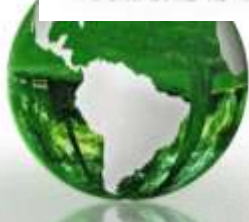

# **<sup>4</sup> Solving higher Ordinary Differential Equations**

 $\triangleright$  You need to convert the higher-order ODE to a group of 1<sup>st</sup> order ODE

Example:

$$
\frac{d^2x}{dt^2} + 5\frac{dx}{dt} - 4x(t) = \sin(10 \ t)
$$

 $\checkmark$  Recall that an n-order ODE can be converted to n first order ODE's.

Introduce 2 new state variables  $(x1, x2)$  and carry the following derivation:

$$
x_1 = x
$$
  
\n
$$
x_2 = x'
$$
  
\n
$$
x_3' = x''
$$
  
\n
$$
x_4' = x_2
$$
  
\n
$$
x_1' = x_2
$$
  
\n
$$
x_2' = -5x' + 4x + \sin(10t)
$$
  
\n
$$
x_3' = -5x' + 4x + \sin(10t)
$$
  
\n
$$
x_4' = x_2
$$
  
\n
$$
x_4' = x_2
$$
  
\n
$$
x_4' = -5x_2 + 4x_1 + \sin(10t)
$$
  
\n
$$
x_4' = -5x_2 + 4x_1 + \sin(10t)
$$

# **<sup>5</sup> Solving higher Ordinary Differential Equations**

2 1 st order ODEs

$$
x'_1 = x_2
$$
  
\n
$$
x'_2 = -5x_2 + 4x_1 + \sin(10t)
$$

- $\triangleright$  Now ode45 can be used to solve this in the same way as with the first example.
- The Only difference is that now an array is used instead of a scalar.

 $\triangleright$  You need to create a function carrying the right-hand side (rhs):

```
function dxdt = rhs(t, x)dxdt 1 = x(2);
    dxdt 2 = -5*x(2) + 4*x(1) + sin(10*t):
```

```
dxdt = [dxdt 1; dxdt 2];
```
end

 $\triangleright$  You need to create a function or m-file to call the ode45 to solve:

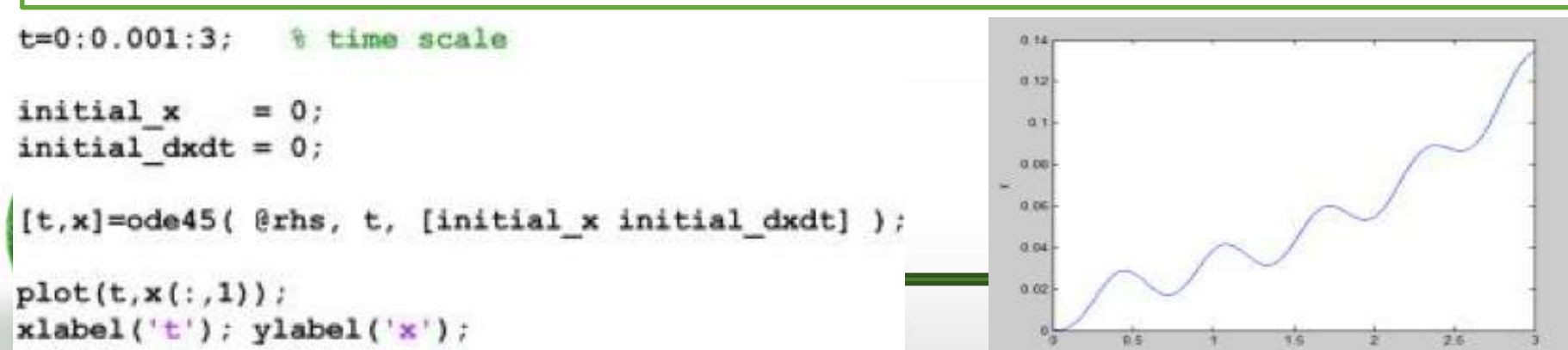

# **Using Simulink for solving 6 Ordinary Differential Equations**

 $\triangleright$  Example : Simulate the 1<sup>st</sup> order D.E with an input of one-second pulse

$$
\frac{dy}{dt} + 2y = u(t) - u(t-1)
$$

 $\triangleright$  Write the equation with the 1<sup>st</sup> order term in the L.H.S.

The differential equation above can be written as:

$$
\frac{dy}{dt} = -2y + u(t) - u(t-1) = -2y + p(t)
$$

where  $p(t)$  is the one second pulse.

 $\triangleright$  The right hand side of this equation can be modeled in Simulink

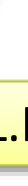

#### **Using Simulink for solving 7 Ordinary Differential Equations**

#### $\triangleright$  Drag the Pulse Generator from the Source sub-library into the model window.

#### $\triangleright$  The subtraction block and the gain block are found in the Math Operations sub-library.

 $\triangleright$  Double click the Pulse Generator and modify the parameters as shown in figure

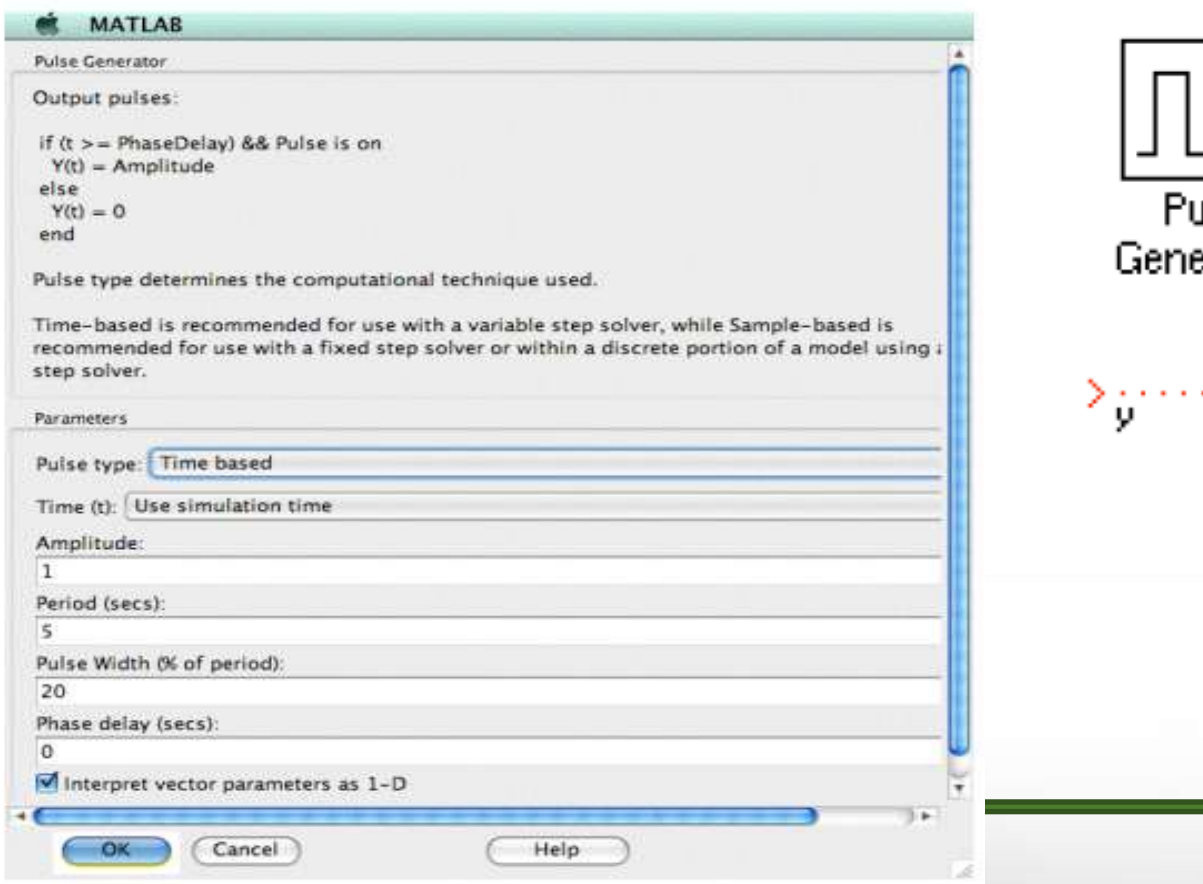

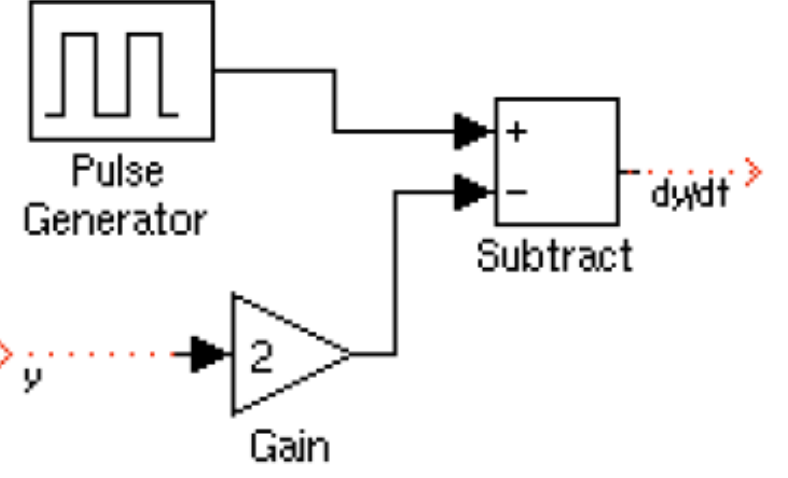

## **Using Simulink for solving 8 Ordinary Differential Equations**

- $\triangleright$  Change the simulation time in the configuration parameters to five seconds and simulate the system.
- Specify fixed-step samples of 0.01 seconds.

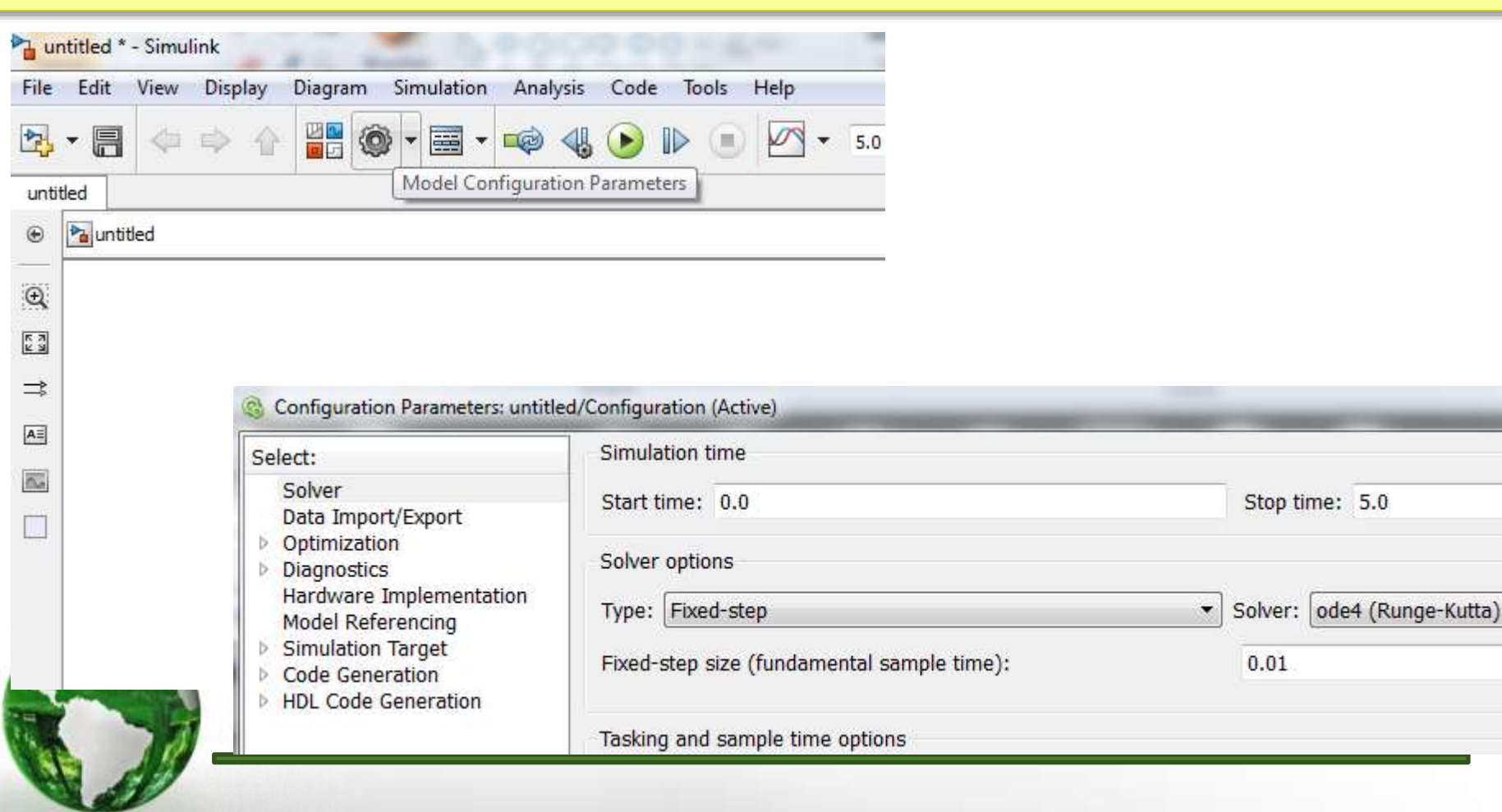

# **Using Simulink for solving 9 Ordinary Differential Equations**

- $\triangleright$  If the input to the gain block is y, then the output of the subtractor is dy/dt.  $\triangleright$  By passing this output through an integrator, the input y is found.
- ▶ Click once on the "Sinks" sub-library in the left part of the Library Browser and Click and drag the "Scope" icon to the model window
- $\triangleright$  Open the Continuous sub-library. Drag the Integrator block into the model

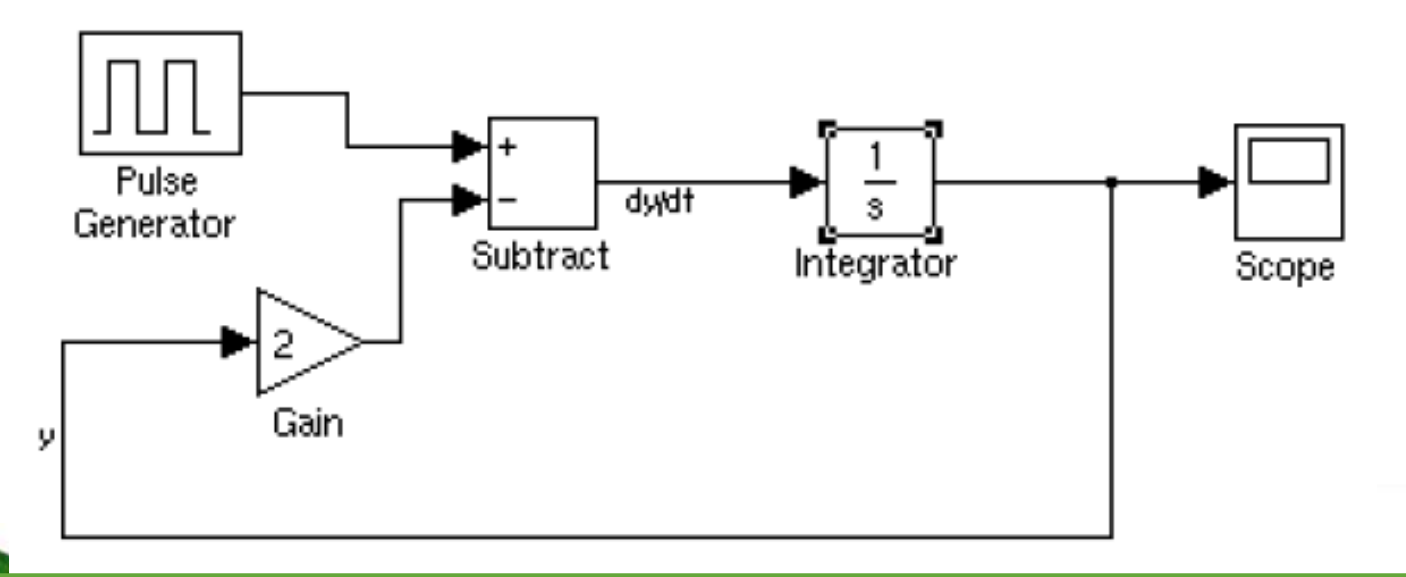

- The labels on the wires are inserted by double clicking on the wires and typing in the text.
- The initial condition of "y" could be added by double-clicking the integrator

# **Using Simulink for solving 10 Ordinary Differential Equations**

- $\triangleright$  Simulate the circuit for 10 seconds.
- $\triangleright$  The output shown in figure 18 is obtained on the scope.

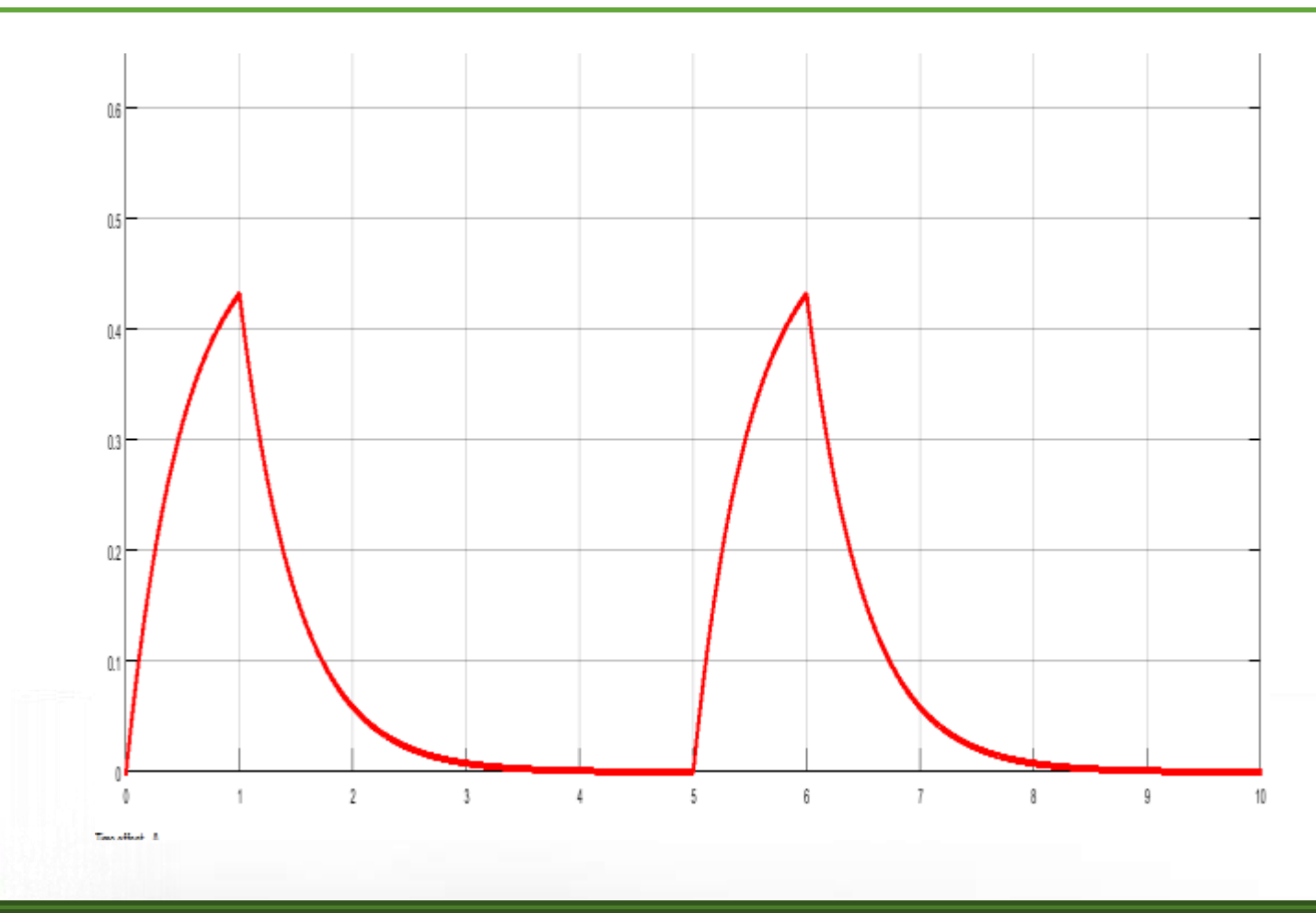

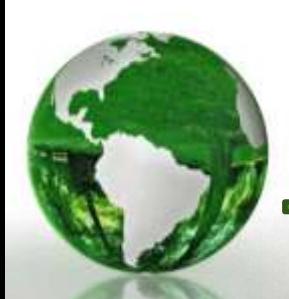

### Using Simulink for 2<sup>nd</sup> order ODE 11

## Example:

$$
\frac{d^2y}{dt^2} + 3\frac{dy}{dt} + 2y = \cos 2t
$$

 $\triangleright$  Write the equation with the 2<sup>nd</sup> order term in the L.H.S.

$$
\frac{d^2y}{dt^2} = -3\frac{dy}{dt} - 2y + \cos 2t
$$

 $\triangleright$  The right hand side of this equation can be modeled in Simulink

■ In order to get the three input subtractor, use the two input subtractor selected above & Double click on the block and change the "List of Signs" to: + - -

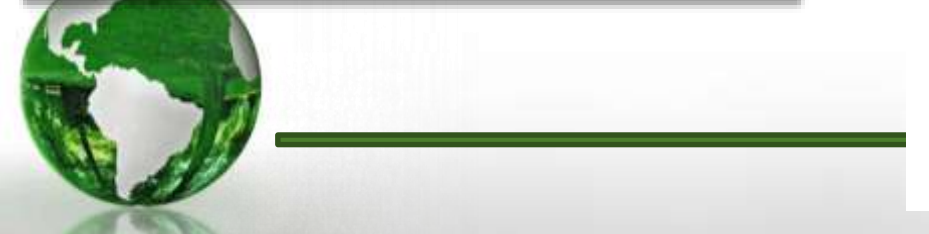

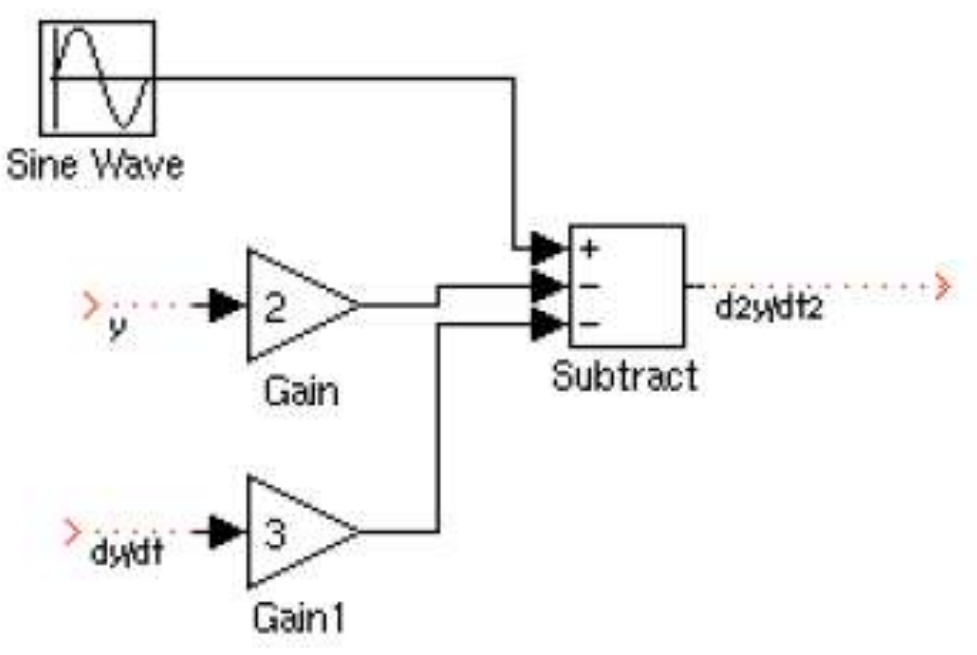

### **Using Simulink for 2<sup>nd</sup> order ODE 12**

 $\triangleright$  In order to get (y, dy/dt) we need to integrate the output of the summer twice.

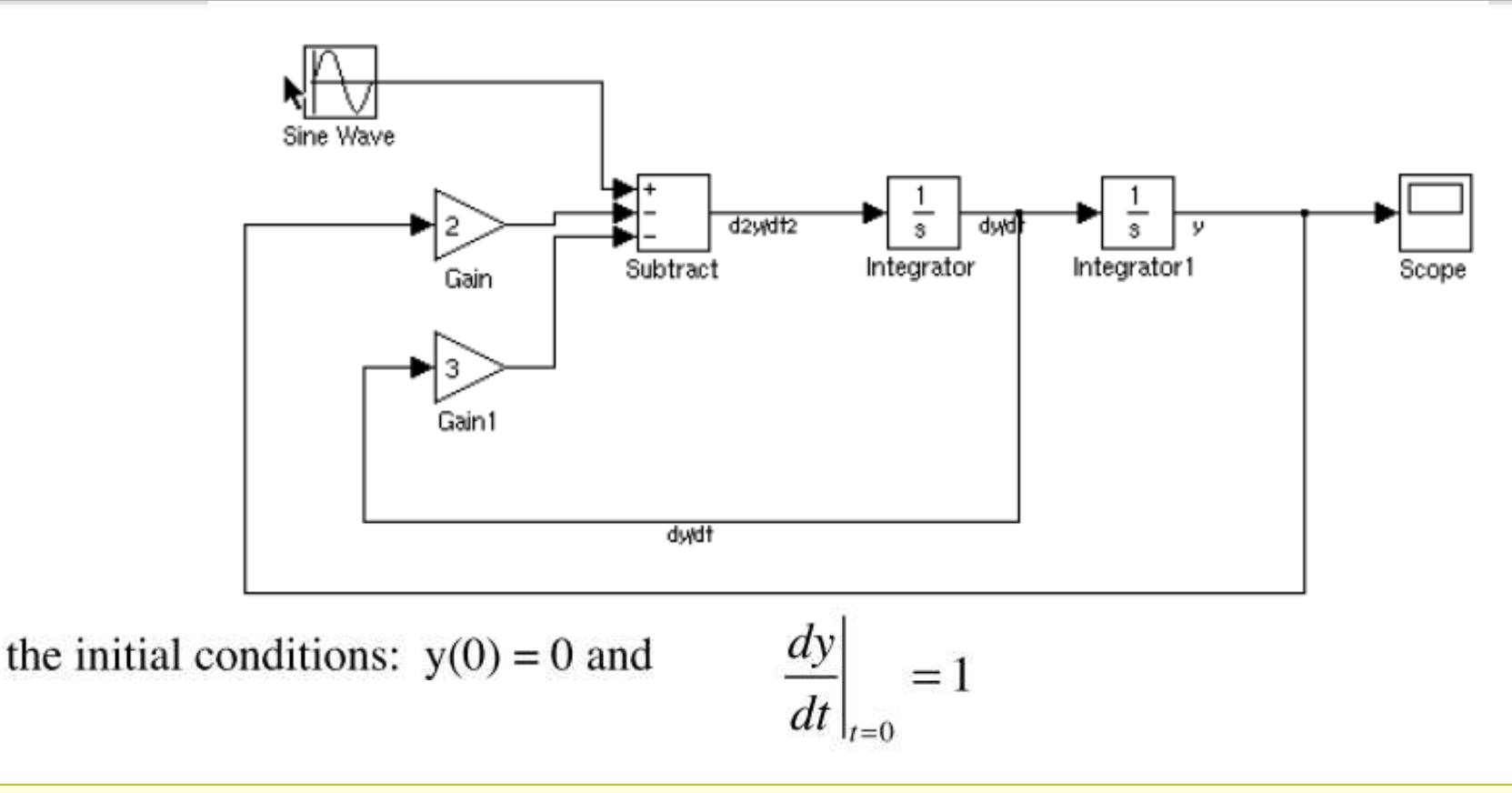

- $\checkmark$  The second integrator outputs the value of y. Thus, the default initial condition of zero is correct.
- The first integrator outputs dy/dt. Double click on the first integrator and change the initial condition to one.

### **Using Simulink for 2<sup>nd</sup> order ODE 13**

#### $\checkmark$  Simulate for 10 seconds

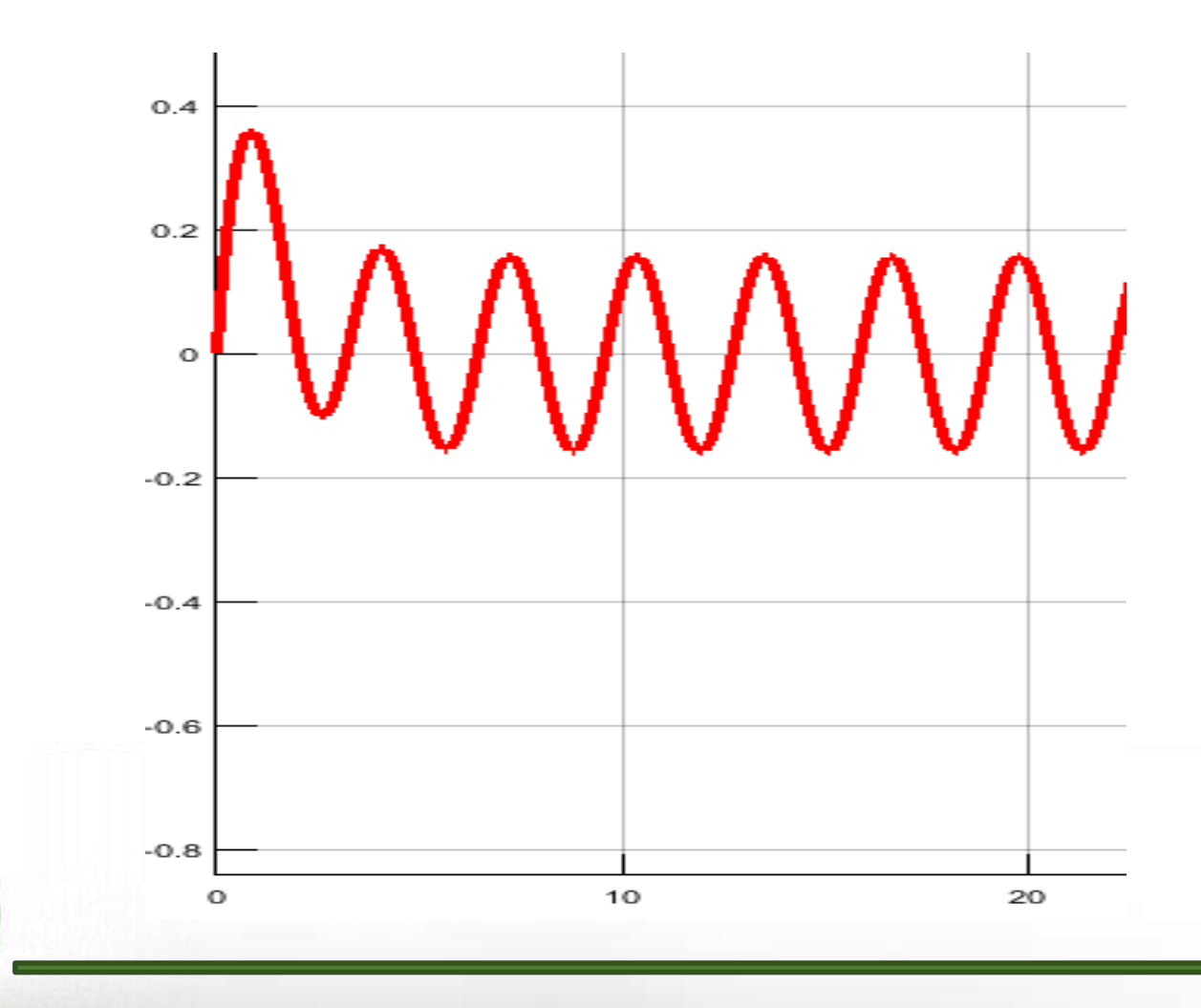

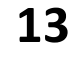